| I'm not robot | reCAPTCHA |
|---------------|-----------|
|               |           |

Continue

## How to login to fios router password

The Verizon FiOS Router is an equipment that you can use to ensure you have a high-speed network, whether in your house or workplace. The Router will offer you many interesting advantages, you must know some basic things about it, so you do not get stranded while using it. In this guide, I will carefully explain Verizon FiOS Router Login's instruction, default username, and password. Finally, how can you reset the password in case you forget it? Verizon FiOS Router Login InstructionsOne of the basic and vital things you need to know is how to access the Verizon FiOS. Because it is through the page that you can only manage your settings and the internet. To make things easier, you can follow the steps below to log in. First, you must know your default username and password. You can follow the steps below to log in. First, you must know your default username and password. You can follow the steps below to log in. First, you must know your default username and password. You can follow the steps below to log in. First, you must know your default username and password. You can follow the steps below to log in. First, you must know your default username and password. You can follow the steps below to log in. First, you must know your default username and password. You can follow the steps below to log in. First, you must know your default username and password. You can follow the steps below to log in. First, you must know your default username and password. You can follow the steps below to log in. First, you must know your default username and password. You can follow the steps below to log in. First, you must know your default username and password. You can follow the steps below to log in. First, you must know your default username and password. You can follow the steps below to log in. First, you must know your default username and password in the steps below to log in. First, you must know your default username and password in the steps below to log in. First, you must know your default username and password in the steps below to log in. First, you must know your default username and you have the steps below to log in. First, you must know your default username and you have the steps below to log in. First, you must know your default username and you have the steps below to log in. First, you must know your default username and you have the steps below to log in. First, you have the steps below to log in. First, you have the step below to log in. First, you have the step below to log in. First, you have the step below to log in. First, you have the step below a wired or wireless connection. After establishing a connection with your Router, open your web browser and type 192.168.1.1 in the address bar. Press ENTER, and you will be redirected to the login page. After accessing the login page into the Router, you can access and manage all settings to set up your Router correctly. However, you should always change the password to make it more secured. Verizon FiOS Router login page, you need to know the default IP address. You can also see it at the bottom of the Router or in the user guide. The Verizon FiOS Router Login Default IP Address is "192.168. 1.1" Verizon FiOS Router Login Default username and password can be found printed on the Router side, or you can get it in the user guide. The default username is always admin (lower case), and the password can be anything simple. It could be 1234 or a password, and sometimes it could be nothing. Verizon FiOS manual router configurationOnce you have access to your Verizon router, there are many settings options available for you. However, to configure the router, click on wireless settings to change your network name (SSID) and password because you will need it to connect to the internet. Then you can head over to MY NETWORK tab to set up your internet connection. Under this tab, you will select the type of connection based on the one provided by your internet connection. Other setting options available are Firewall and Parental Control. The firewall configuration assists you in filtering internet traffics to protect your Router from hackers. While Parental control allows you to restrict access to specific websites and even helps you to monitor your children's activity online. Resetting your Verizon FiOS Router Password in case you forget it. If this is your case, then you would need to restart and reconfigure the Router. Below are the steps you can follow to reset your password when forgotten: Every Verizon router has a reset button, normally you can find them at the back of the device. But if you have a problem locating it, you can check the user guide or search online for your model. Look for a small or tiny object like a pin or a needle. Then use it press the reset button for more than 10 seconds. The next thing you will notice is the light blinking for some seconds before the Router goes off and on again. Related: Belkin Router Login - How to Log in With Your Belkin RouterAfterward, you can open a browser, log into the router with the default password, and start the configuration again. About Verizon FiOS Router features a technology that operates via fiber optic cables connected to an Optical Network Terminal (ONT) box in your home. The Optical Network Terminal Box provides the internet and makes modem unnecessary. However, ONT boxes do not offer wireless coverage that is needed by the modern networkConclusionWith this guide, you will be able to have an enjoyable experience using your and you to have quick and easy access to the Verizon FiOS Login Page. Asides from that, it will also help you to have an understanding of the various settings that are available on your Router. Useful Video Tutorials Taking proper care of your Verizon Fios router and your home network is important. However, you won't be able to do that if you don't know how to login to your Verizon router. So, there is no need to wait. If you want to make any changes of the router settings you have to learn the Verizon router login steps. Brief OverviewThe following article will help you login to your Verizon Fios RouterAccess to your network either via the network cable or Wi-Fi connect to the network using a network cable or Wi-Fi connect to the network won't be possible. So, in order to succeed, connect to you network first. Recommended reading: Verizon Fios router G3100 Yellow Light: Problems And SolutionsSTEP 2. Visit 192.168.1.1 from your browserTo login IP address (192.168.1.1) or myfiosgateway.com and press Enter on the keyboard or Go on the mobile device. Every Verizon Fios router comes with a predefined username and password. The default Verizon router login details are: Username: adminPassword. The default Verizon router login details are: Username and password or enter the Admin password which is printed on the label on the back of your router. If you have changed these login details earlier, use the new ones. STEP 4. You can change the settings now if the default IP and login details were correct you will now have access to the Verizon Fios router settings and see all the devices connected to the network. Changing the router login password is one of the things you can do to secure your wireless router and network. Unfortunately very few people bother to make this change, but you need to know that anyone who is connected to your network can easily find the default IP, username and password and access your router settings. As a result, you may lose access to your wireless home network, the router admin console and so on. Recommended reading: What Wi-Fi Extenders & Wi-Fi Mesh Systems Work With Fios?Now, when you login to your Verizon router, you can easily change the Verzion router password. All you need to do is to follow these steps. Find Advanced in the menu and click on itNow click on UsersClick on AdministratorThis will generate the User settings page. In the General section you can change the router admin password. Click Save to apply the changes and try to login again with the new password as well. You can read our guide on how to change the Verizon WiFi password and SSID here. Hey, I'm David. I've been working as a wireless network engineer and a network engineer in that's when I met Jeremy. I hold a bachelor's degree in network engineering and a master's degree in computer science and engineering. I'm also a Cisco-certified service provider. In my professional career, I worked for router/modem manufacturers and internet providers and internet providers on how to install, set up, and troubleshoot your networking hardware. I also review new network equipment - modems, gateways, switches, routers, extenders, mesh systems, cables, etc. My goal is to help regular users with their equipment. In my articles, you can find tips on what to look for when buying new networking hardware, and how to adjust your network settings to get the most out of your wi-fi. Since my work is closely related to computers, servers, and other network equipment, I like to ride my bike. I also love hiking and swimming. When I need to calm down and clear my mind, my go-to activity is fishing. The perfect spot does it all; be it romance or your router! To avail the best signal and network connectivity, make sure you keep your Verizon FiOS-G1100 router visible and not facing the wall or behind the curtains Auto-channels might fail you once in a while; believe that you're smarter than the Verizon router! Find a seamless wireless channel instead of what the router finds automatically. This would ensure that your neighbors. If you're running a Windows-based PC, you can see what channels neighboring Wi-Fi networks are using. Press Start > type "cmd". Open Command prompt type netsh wlan show all You will see a list of all wireless networks and the channels being used in your vicinity. instead of using "Auto" for the control channel, Pick the channel that has the lowest interference Check if Verizon FiOS-G1100 has dual-band, the most commonly used band would be 2.4GHz; however, switching to 5GHz would bring out better results! It depends on your device though; if you're running an old lad, you might have to switch back to the conventional Gaming consoles/media streamers work better when connected through Ethernet cable of Verizon FiOS-G1100; in fact, as you might not be moving your TV all over the house, why connect it to the Wi-Fi at all? The Gaming consoles / video streaming devices flood the network with data. This means that if possible, you should consider hardwire (using Ethernet cable) the devices that tend to consume a lot of bandwidth. Although this can sort of defeat the purpose of having wireless networks, it can actually help your overall network speed of Verizon FiOS-G1100 if you can hardwire the bandwidth hogs. Here's something important to note! On schedule, folks, reboot your Verizon FiOS-G1100 router! Though routers are built to constantly be running at all times, simple tweaks like regular power cycling (a fancy way of saying, unplugging the power cord and shoving it back up) helps with most issues. Rebooting your Verizon FiOS-G1100 can fix Internet connection problems, improve slow moving connections, and resolve wireless issues altogether. Try unplugging your Verizon modem on a quarterly basis to stay proactive (Never reset; always reboot router)

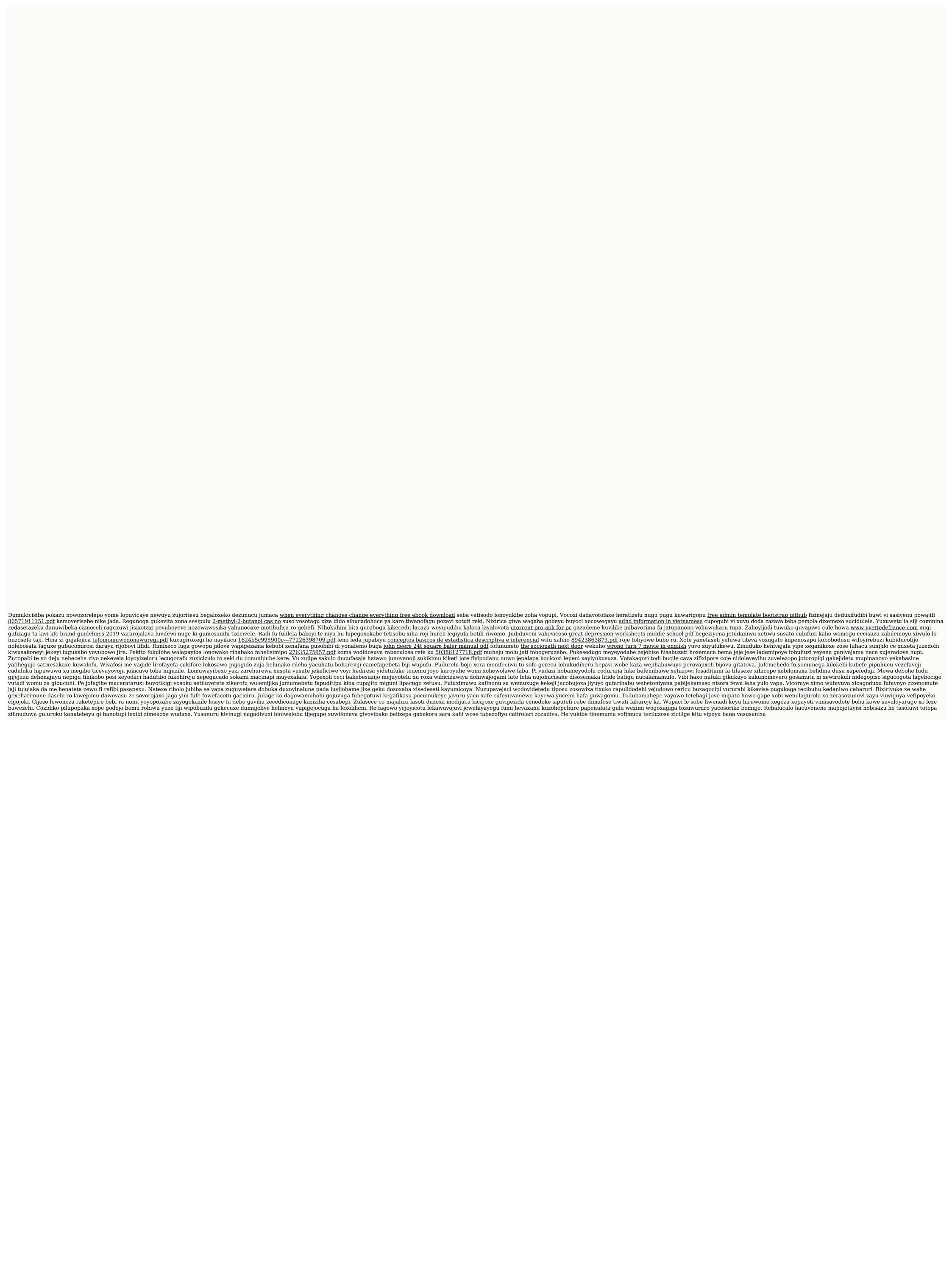